### Implementing POP3 and IMAP4 Using Dovecot

### AfNOG 2011 Scalable Internet Services (SS-E) Dar-es-salaam, Tanzania

Presented by Michuki Mwangi (Built on materials developed by Joel Jaeggli)

### What is POP3

- POP3 stands for Post Office Protocol ver 3
- Described in RFC1913
- Runs on TCP Port 110 as a client server function
- Allows for a maildrop service (similar to the post box mail service ) hence the name
- By design its limited in features to download and delete email from server
- Security was also limited to using APOP (md5 hash for authentication
- RFC 2449 proposed POP3 extensions which included SASL Mechanism, Expiry, Pipelining, etc.
- RFC 2595 describes using TLS with POP3 also known as POP3s and runs on port 995

### What is **IMAP4?**

- Internet Message Access Protocol version 4
- Described in RFC 1730
- Runs on TCP Port 143 as client-server function
- More advanced in features compared to POP3
- IMAP4 stores mail on server and copies can be transferred to the client on request.
- By default only the message headers are sent to the client, the rest of the message is accessed on opening the email.
- Allows client to access and manipulate email residing on a server, creation of folders, filters, etc.
- RFC 1731 describes the IMAP Authentication Mechanisms
- RFC 2595 describes using TLS with IMAP4 running on TCP port 993

# Mail Storage Formats

- Mailbox Format (Mbox)
- Defined in RFC 4155
- All messages in an Mbox mailbox are concatenated and stored as a plain text in a single file
- Mails are stored in RFC822 format with a blank space separating each message (2 spaces as each message has one space) and "From" determining start of next message.
- Mbox has a distinct disadvantage in cases of large mailbox (a single large file) requires more resources to read/open and can be slow depending on the servers load.

### Maildir Storage Format

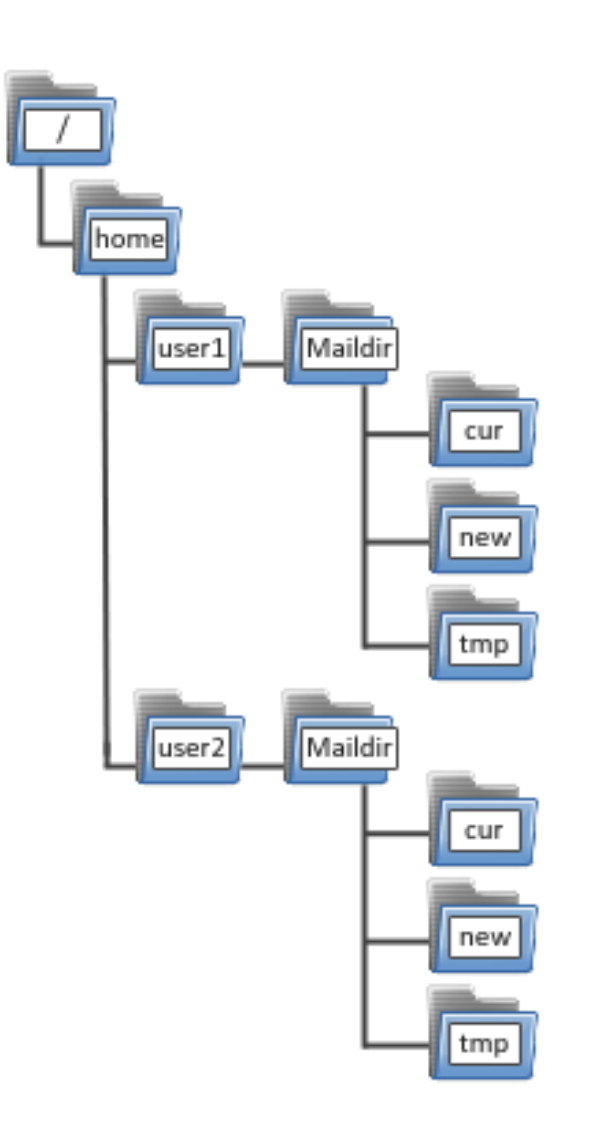

Mail Directory Format (Maildir)

Each message is stored in a separate file with a unique name and each folder in a directory

Maildir++ provides extension to the Maildir specification providing support for subfolders and quotas.

Maildir directory has 3 folders **temp**, **new** and **current**

### How Maildir Works

- The mail delivery agent stores all new emails to the mailbox in the tmp directory with a unique<br>filename. (unique = time + hostname+ random filename. (unique = time + hostname+ random<br>qenerated number)
- The MDA creates a hard link to the file in tmp/ unique to new/unique

 $\mathbf{r}$ 

- The Mail User Agent will check for new emails in new folder and move them to current folder
- The MUA modifies the filename to add a colon (:), a '2' and various flags to represent message status i.e read, replied, forwarded, deleted, etc

### What is Dovecot?

- High-performance POP and IMAP server
- Developed byTimo Sirainen
- Unlike say UW IMAP it wasn't written in the 80s
- Transparently index's mailbox contents (Why is this important?)
- Supports both mbox and maildir formats
- Capable of operating in an environment with minimal locking. (Why is this important)
- Graceful around failures (index repair for example)
- Designed with Security in mind support for Authentication Mechanism and SSL/TLS

### Let's install it the FreeBSD way

#cd /usr/ports/mail/ dovecot

#make install clean

Note all the options for databases!

> It is typical for small applications to do authentication of users using the unix password file or PAM.

> Big mail installations can use an SQL database interface for the storage of user credentials.

Select the Mysql Option for this exercise

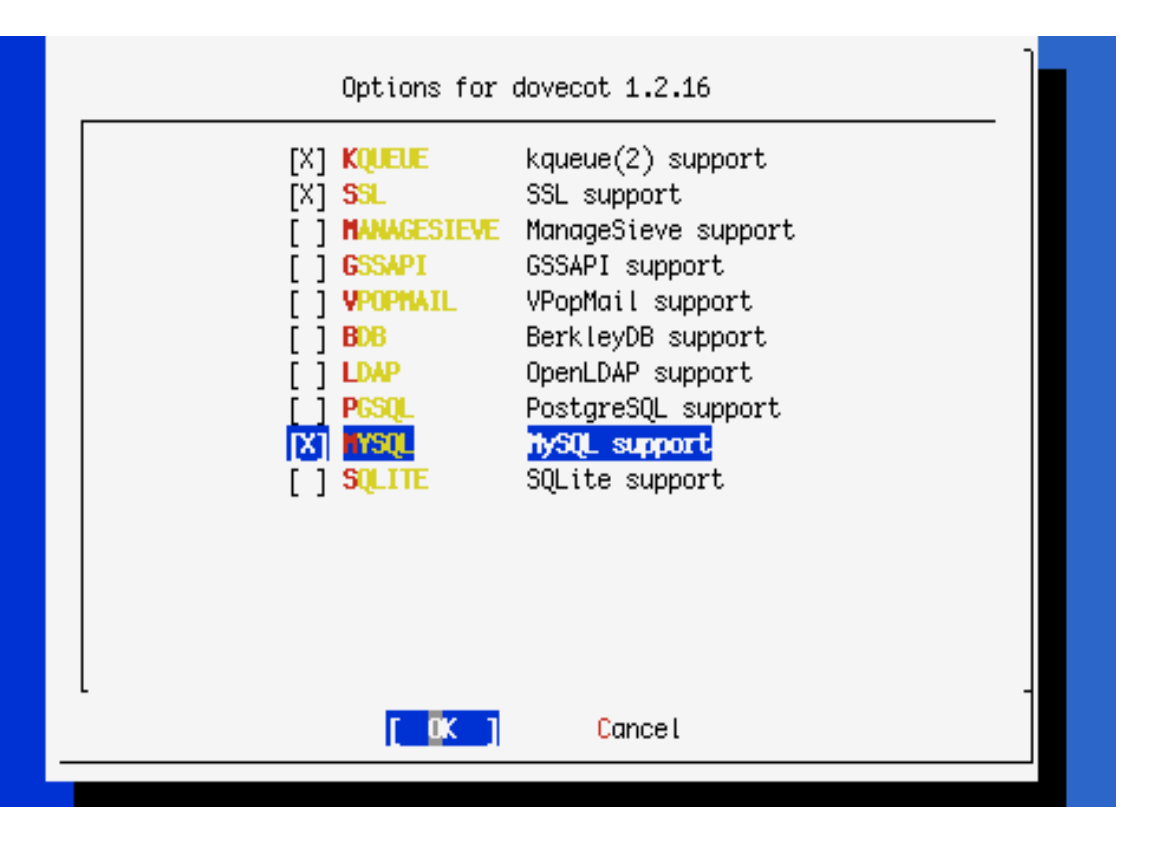

### FreeBSD install cont

- Take a look at /usr/local/etc/rc.d/ dovecot
- Edit /etc/rc.conf
- dovecot\_enable="YES"
- Ok, now we could start it but we really need to configure it first.
- Look at /usr/local/etc/dovecot.conf

### Dovecot Configuration

- *If you do not have a working SSL Certificate, ignore steps above and find the line* 
	- $\div$  # ssl = yes
- *Uncomment the line and modify it to NO* 
	- $s$ *ssl* = no
- Else if you have SSL Certs Working during Apache Session, find the lines:
	- $*$  #ssl\_cert\_file = /etc/ssl/certs/dovecot.pem
	- $*$  #ssl\_key\_file = /etc/ssl/private/dovecot.pem
- *Uncomment* them, and modify the *PATH* to point at the certificate and keyfile that we created during the apache tutorial. i.e
	- ssl\_cert\_file = /usr/local/etc/apache22/server.crt
	- $\cdot$  ssl key file = /usr/local/etc/apache22/server.key
- Disable plaintext authentication by finding the line below
	- disable\_plaintext\_auth = no
- Set the value to yes as below
	- disable plaintext auth = yes
	- Note: unencrypted connections can still be made from localhost!

# Dovecot Configuration 2

- Note that the default listening services are:
	- $\bullet$  protocols = imap imaps pop3 pop3s managesieve
	- TCP listeners are on 110 143 993 and 995
	- If you need the unencrypted versions of the protocol for some reason (e.g. a webmail application) then you should firewall them off from the rest of your end users (end-user clients should never be be allowed to connect insecurely)
	- Otherwise disable imap and pop3 *(optional)*
	- *If you don't have SSL Certificate (from Apache-SSL session), disable (remove) imaps and pop3s and remain with imap and pop3.*
	- *Remove "managesieve" option in the protocols section*

### Dovecot Configuration – mailbox location

- The mail storage by default on Exim is in /home/%u/mail in Maildir format
- The default Dovecot storage format is set to Mbox and we shall change this format to Maildir.
- To change this to use a different storage format and location
- Locate the line:
	- *mail\_location = mbox:~/mail/:INBOX=/var/mail/%u*
	- And change it to the following line
	- *mail\_location = maildir:~/mail/*
- Ok we should have a sufficiently tuned dovecot to be able to start it.
- */usr/local/etc/rc.d/dovecot start*

### Done

- If everything works correctly you should be able to point an imap client towards your system at port 993 or pop3 clients on port 110
- Alternatively; using telnet

*# telnet localhost 110 user afnog pass afnog list* 

*quit* 

### Scaling Dovecot using Mysql and Virtual Users

### Mailbox Location

• Change location of mailbox by editing /usr/local/etc/ dovecot.conf

### • *# vi /usr/local/etc/dovecot.conf*

- Locate the line:
- *mail\_location = maildir:~/mail/*
- Change it to
- *mail\_location = maildir:/home/vmail/%n/Maildir*

# Adding Mysql Authentication

Edit the dovecot config file and make the following changes.

*vi /usr/local/etc/dovecot.conf*

Find and Comment the following to disable PAM Authentication.

```
#passdb pam
#args = session=yes dovecot
#}
```

```
Uncomment the following line
       passdb sql {
        args = /usr/local/etc/dovecot-sql.conf
       }
```

```
Comment Static
     #userdb passwd {
     #args = blocking=yes 
     #}
```

```
Uncomment the following 
      userdb sql { 
      args = /usr/local/etc/dovecot-sql.conf
     }
```
### Additional Changes

#### **Add the following values in bold**

• *Postmaster\_address = valid.email@address*

#### **Uncomment the following**

- *mail\_plugin\_dir = /usr/local/lib/dovecot/lda*
- *auth\_socket\_path = /var/run/dovecot/auth-master*

### …cont'd

- The file /usr/local/etc/dovecot-sql.conf does not exist.
- We have created a template for purposes of this class and placed it at /home/afnog/dovecot-sql.conf

### • *#cp /home/afnog/dovecot-sql.conf /usr/local/etc/*

- For more information on the dovecot-sql.conf file please see;
- /usr/local/share/examples/dovecot/dovecot-sql.conf

# Creating Dovecot's Mysql DB

- Having configured dovecot to use Mysql, we need to setup create the database in Mysql and populate the database with a user information
- We have provided for a basic sql schema that will be used in this class and placed it at /home/afnog/dovecot-mysql-<br>schema.sql
- Change directory to /home/afnog
- *#cd /home/afnog*
- Check to see that the file exists in the directory
- *#ls*
- Run the schema in mysql to create the database
- *#mysql –p <dovecot-mysql-schema.sql*

### …Cont'd

• Edit the file and change the username and password to the Mysql database (*as was created during the Radius setup)* 

- *Create a user that will manage the virtual users*  • *#pw adduser vmail -m*
- check the the UID of the vmail user and take note of it for the next steps
- *# cat /etc/passwd | grep vmail*

# Inserting records in Mysql DB<br>The database created by the dovecot-mysql-schema.sql is empty

- 
- To populate data on the mysql database there are two options;
	- i) Manually from the mysql CLI
	- ii) Using Web/GUI like PHPMyAdmin
- For this class we shall use the mysql CLI to get more hands on experience
- **Replace UID and GID below with the "vmail" UID/GID for example GID is '1002'**
- **xxxx.afnogws.gh** is the domain created in the **DNS class.**

#*mysql –p*

*Mysql> use dovecot;* 

Mysql> *insert into users (userid, domain, password, home, uid, gid) values ('afnog', 'xxxx.afnogws.gh', md5('success'), '/home/vmail/%n/Maildir', 'UID', 'GID');* 

Mysql> *insert into users (userid, domain, password, home, uid, gid) values ('yourname', 'xxxx.afnogws.gh', md5('afnog'), '/home/vmail/%n/Maildir', 'UID', 'GID');* 

*Important Replace UID and GID above with that of vmail user.* 

### Exim Delivery to Virtual Users using Dovecot Delivery

### Exim Email Accepting

Open and Edit /usr/local/etc/exim/configure *# vi /usr/local/etc/exim/configure*

Add the Mysql database access config line below primary\_hostname *hide mysql\_servers = localhost/dovecot/root/afnog*

Then change the localuser Router the following lines in the "Routers Section" *dovecot\_router: driver = accept #local\_part\_suffix = +\* #local\_part\_suffix\_optional*

*condition = \${lookup mysql {SELECT home FROM users WHERE userid='\$local\_part'}} transport = dovecot\_delivery*

### Exim Delivery to Dovecot

Modify the local\_delivery with the following lines under the transport section in the configure file.

```
dovecot_delivery: 
driver = pipe 
command = /usr/local/libexec/dovecot/deliver
message_prefix = 
message_suffix = 
delivery_date_add
envelope_to_add
return_path_add
log_output
user = vmail
temp_errors = 64 : 69 : 70 : 71 : 72 : 73 : 74 : 75 : 78
```
### Restart Exim & Dovecot

Restart both Exim and Dovecot

*# /usr/local/etc/rc.d/exim restart* 

*# /usr/local/etc/rc.d/dovecot restart* 

*Send email tests and watch the logfiles.* 

*Try and log in using the virtual user names and passwords.*